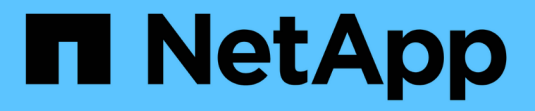

## 安裝**SnapManager** 適用於**SAP**的

SnapManager for SAP

NetApp April 19, 2024

This PDF was generated from https://docs.netapp.com/zh-tw/snapmanager-sap/windows/conceptpreinstallation-tasks.html on April 19, 2024. Always check docs.netapp.com for the latest.

# 目錄

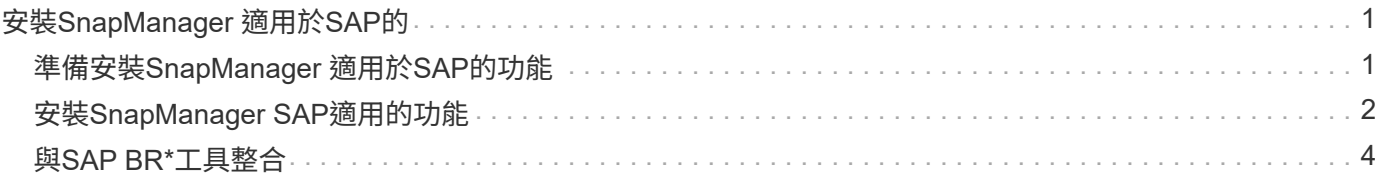

# <span id="page-2-0"></span>安裝**SnapManager** 適用於**SAP**的

您可以在SnapManager 環境中下載並安裝適用於SAP的解決方案、並執行資料庫備份、還 原、還原及複製等作業。

適用於SAP的支援套件包括主機伺服器軟體和圖形化使用者介面(GUI)用戶端軟體。SnapManager

### <span id="page-2-1"></span>準備安裝**SnapManager** 適用於**SAP**的功能

安裝SnapManager for SAP的環境必須符合特定的軟體、硬體、瀏覽器、資料庫和作業系 統需求。如需有關需求的最新資訊、請參閱互通性對照表。

### ["](http://support.netapp.com/NOW/products/interoperability/)[互通性對照表](http://support.netapp.com/NOW/products/interoperability/)["](http://support.netapp.com/NOW/products/interoperability/)

### 預先安裝工作

在安裝SnapManager 適用於SAP的功能前、您必須執行一些額外的工作來設定環境。您必 須執行的工作取決於您要使用的作業系統和資料庫版本。

- 使用適當的修補程式來安裝授權的作業系統。
- 將作業系統和Oracle資料庫的語言設定為英文。

例如、若要將Oracle資料庫的語言設定為英文、請指派「NLS\_LANG = America America.W8MSwin1252」。如需如何設定語言的詳細資訊、請參閱「 Troubleshooting SnapManager for SASAP」一節。

- 在Data ONTAP 所有儲存系統上安裝啟用SnapRestore 了支援的支援協議(例如Fibre Channel(FC) 和Internet Small電腦系統介面(iSCSI))的支援功能。
- 如果您使用的是Oracle資料庫11.2.0.2和11.2.0.3、請安裝下列Oracle修補程式:
	- 適用於Windows 32位元的13413167
	- 13555974(適用於Windows 64位元)
- 安裝SAP BR\*工具。

### 相關資訊

["NetApp](http://support.netapp.com/NOW/products/interoperability/) [互通性對照表](http://support.netapp.com/NOW/products/interoperability/)["](http://support.netapp.com/NOW/products/interoperability/)

["SAP](http://media.netapp.com/documents/tr-3823.pdf)[最佳實務做法的適用範例](http://media.netapp.com/documents/tr-3823.pdf)[SnapManager"](http://media.netapp.com/documents/tr-3823.pdf)

### 下載**SnapManager** 適用於**SAP**的更新套件

您可以SnapManager 從NetApp支援網站下載適用於SAP的解決方案。

步驟

1. 登入NetApp支援網站。

- 2. 在NetApp支援網站頁面上、按一下\*下載\*>\*軟體\*。
- 3. 在「軟體下載」表中、移至SnapManager 「產品資訊」列、然後從「選取平台」下拉式清單中選取「\* SAP (Windows)\*」。
- 4. 按一下「 \* 執行 \* 」。

系統會列出這些發行版本。SnapManager

5. 按一下\*「View & Download\*(檢視與下載)」以取得SnapManager 您要安裝的版本資訊。

隨即顯示說明頁面。

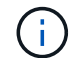

您應該閱讀本頁提供的資訊。

6. 在此頁面底部、按一下\*繼續\*。

隨即顯示授權合約頁面。

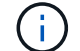

您應該閱讀本頁提供的資訊。

7. 按一下\*接受\*。

隨即顯示下載頁面。

8. 下載適用於您主機的安裝套件。

您可以將安裝檔案下載至欲安裝SnapManager 適用於SAP的物件的機器上的任何位置。

#### 相關資訊

["NetApp](http://mysupport.netapp.com/)[支援網站:](http://mysupport.netapp.com/)[mysupport.netapp.com"](http://mysupport.netapp.com/)

### <span id="page-3-0"></span>安裝**SnapManager SAP**適用的功能

您可以在SnapManager 需要管理一或多個資料庫的主機上安裝支援。每個主機只能安裝一 個SnapManager 實體執行個體。

### 您需要的產品

- 您必須已完成必要的預先安裝工作。
- 必須下載最新SnapManager 的版本更新的版本。
- 必須在所有目標主機上安裝並設定適當版本SnapDrive 的Windows版。

如需安裝及設定SnapDrive 適用於Windows的功能、請參閱《適用於SnapDrive Windows的安裝與管理指 南》\_。

步驟

### 1. 按兩下SnapManager 「安裝更新檔」:

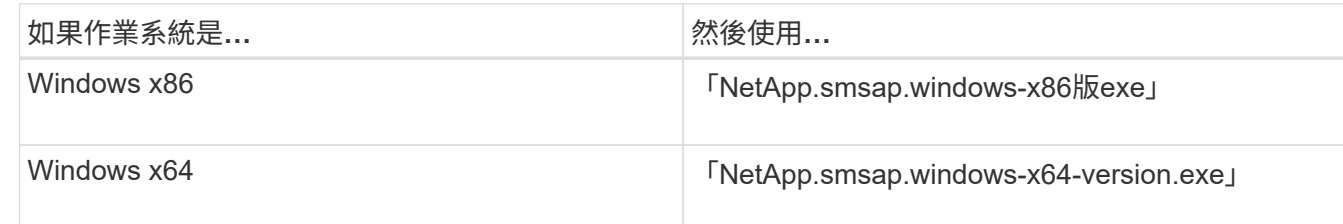

畫面會顯示下列訊息:「無法驗證發行者。您確定要執行此軟體嗎?

- 2. 按一下「確定」。
- 3. 在\* Introduction (簡介)窗口中,單擊\* Next\* (下一步\*)。
- 4. 在「選擇安裝資料夾」視窗中、按一下「下一步」接受預設安裝位置、或選取新位置。

預設位置為:「C:\Program Files\NetApp\SnapManager for SAP」。

- 5. 在「功能表可用度」視窗中、按一下「下一步」。
- 6. 在\*指定服務內容\*視窗中、輸入Windows服務的帳戶和密碼資訊。

指定的帳戶必須是下列群組的成員:

- 儲存系統的本機管理群組
- 本機系統管理員的群組
- ORA\_DBA群組您可以指定服務必須在重新開機後自動啟動、還是手動啟動。
- 7. 在\*預先安裝摘要\*視窗中、按一下\*安裝\*。
- 8. 在「安裝完成」視窗中、按一下「下一步」。
- 9. 在\*重要資訊\*視窗中、按一下\*完成\*以結束安裝程式。

#### 完成後

完成安裝之後、您可以確認安裝是否成功:

- 1. 啟動SnapManager 伺服器:
	- a. 在Windows服務視窗中、選取\* SnapManager 適用於SAP\*的NetApp Rash\_version。
	- b. 在左側面板中、按一下\* Start\*。
- 2. 驗證SnapManager 該系統是否正確執行:
	- a. 按一下\*開始\*>\*程式集\*>\* NetApp **>** SnapManager 適用於SAP\*的\*更新\*>\*啟動SMSAP命令列介面(CLI )\*。
	- b. 在命令列介面(CLI)中、輸入下列命令:「\* smsap system Verify \*」(\* smsap系統驗證\*)

畫面會顯示下列訊息:「操作ID編號成功」。

Number是營運ID編號。

["NetApp](http://mysupport.netapp.com/)[支援網站上的文件](http://mysupport.netapp.com/)["](http://mysupport.netapp.com/)

### <span id="page-5-0"></span>與**SAP BR\***工具整合

SAP BR\*工具包含SAP工具、可用於Oracle資料庫管理、例如:BRRCHIVE、 BRBACKUP、BRCONNECT、 BRRECOVER, BRRESTORE、BRSPACE和BRTOOLS使 用SnapManager 由SAP提供的BACKINT介面。若要整合SAP BR\*工具、您必須從BR\* Tools目錄建立連結、連結至SnapManager 安裝BACKINT檔案的「<針對SAP安裝目 錄>\NetApp\SnapManager for SAP\bin」。

### 您需要的產品

• 您必須確保已安裝SAP BR\*工具。

步驟

1. 從BR\* Tools目錄建立連結、連結至每個SAP執行個體的「C:\Program Files\NetApp\SnapManager for SAPbin\backint」檔案。

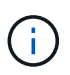

您必須使用連結而非複製檔案、以便在安裝SnapManager 新版的更新版本時、連結會指向新 的BACKINT介面版本。

2. 設定執行BR\*工具命令之使用者的認證資料。

作業系統使用者需要SnapManager 使用適用於SAP儲存庫、設定檔和伺服器的支援認證、才能備份及還 原SAP執行個體。

3. 指定不同的設定檔名稱。

根據預設、SnapManager 當從BR\*工具處理命令時、使用的設定檔名稱與SAP系統識別碼相同。如果此系統 識別碼在您的環境中不是唯一的、請修改「initSID.utl」SAP初始化檔案、然後建立參數以指定正確的設定 檔。「initSID.utl」檔案位於「%oracle\_home%\database.s」。

◦ 範例 \*

以下是「initSID.utl」檔案範例:

```
# Backup Retention policy.
# Specifies the retention / lifecycle of backups on the filer.
#
           ----------------------------------------------------------------------
----------
# Default Value: daily
# Valid Values: unlimited/hourly/daily/weekly/monthly
# retain = daily
# Enabling Fast Restore.
#
----------------------------------------------------------------------
----------
# Default Value: fallback
# Valid Values: fallback/off
#
# fast = fallback
# profile_name = SID_BRTOOLS
```

```
+
```
 $\mathbf{d}$ 

參數名稱一律為小寫、註解必須有數字符號(#)。

4. 執行下列步驟、編輯「initSID.SAP」BR\*工具組態檔:

a. 開啟「initSID.sap」檔案。

b. 找到包含備份公用程式參數檔案資訊的區段。

▪ 範例 \*

```
# backup utility parameter file
# default: no parameter file
# util par file =
```
c. 編輯最後一行以包含「initSID.utl」檔案。

▪ 範例 \*

```
# backup utility parameter file
# default: no parameter file
# util par file = initSID.utl
```
5. 請執行下列步驟以完成連結:

這些步驟可能會因作業系統(OS)版本而有所不同。

- a. 以系統管理員身分登入主機系統。
- b. 按一下\*開始\*>\*控制台\*>\*系統\*>\*進階\*>\*環境\*。
- c. 編輯\* path\*變數以新增下列路徑:「Installation directory\NetApp\SnapManager for SAP\bin」

### 完成後

執行backint註冊sld命令、在系統橫向目錄(SLD)中登錄BACKINT介面。

#### 版權資訊

Copyright © 2024 NetApp, Inc. 版權所有。台灣印製。非經版權所有人事先書面同意,不得將本受版權保護文件 的任何部分以任何形式或任何方法(圖形、電子或機械)重製,包括影印、錄影、錄音或儲存至電子檢索系統 中。

由 NetApp 版權資料衍伸之軟體必須遵守下列授權和免責聲明:

此軟體以 NETAPP「原樣」提供,不含任何明示或暗示的擔保,包括但不限於有關適售性或特定目的適用性之 擔保,特此聲明。於任何情況下,就任何已造成或基於任何理論上責任之直接性、間接性、附隨性、特殊性、懲 罰性或衍生性損害(包括但不限於替代商品或服務之採購;使用、資料或利潤上的損失;或企業營運中斷),無 論是在使用此軟體時以任何方式所產生的契約、嚴格責任或侵權行為(包括疏忽或其他)等方面,NetApp 概不 負責,即使已被告知有前述損害存在之可能性亦然。

NetApp 保留隨時變更本文所述之任何產品的權利,恕不另行通知。NetApp 不承擔因使用本文所述之產品而產 生的責任或義務,除非明確經過 NetApp 書面同意。使用或購買此產品並不會在依據任何專利權、商標權或任何 其他 NetApp 智慧財產權的情況下轉讓授權。

本手冊所述之產品受到一項(含)以上的美國專利、國外專利或申請中專利所保障。

有限權利說明:政府機關的使用、複製或公開揭露須受 DFARS 252.227-7013(2014 年 2 月)和 FAR 52.227-19(2007 年 12 月)中的「技術資料權利 - 非商業項目」條款 (b)(3) 小段所述之限制。

此處所含屬於商業產品和 / 或商業服務(如 FAR 2.101 所定義)的資料均為 NetApp, Inc. 所有。根據本協議提 供的所有 NetApp 技術資料和電腦軟體皆屬於商業性質,並且完全由私人出資開發。 美國政府對於該資料具有 非專屬、非轉讓、非轉授權、全球性、有限且不可撤銷的使用權限,僅限於美國政府為傳輸此資料所訂合約所允 許之範圍,並基於履行該合約之目的方可使用。除非本文另有規定,否則未經 NetApp Inc. 事前書面許可,不得 逕行使用、揭露、重製、修改、履行或展示該資料。美國政府授予國防部之許可權利,僅適用於 DFARS 條款 252.227-7015(b) (2014年2月) 所述權利。

商標資訊

NETAPP、NETAPP 標誌及 <http://www.netapp.com/TM> 所列之標章均為 NetApp, Inc. 的商標。文中所涉及的所 有其他公司或產品名稱,均為其各自所有者的商標,不得侵犯。